## VIDEO PRESENTATION<br>What are the requirements? How to send?<br>On November 11-14, 2020, meetings of the scientific sections<br>of IPICSE2020 will be held in the online format.<br>If you do not plan to make a presentation online (via VIDEO PRESENTATION What are the requirements? How to send?

**VIDEO PRESENTATION**<br>What are the requirements? How to send?<br>On November 11-14, 2020, meetings of the scientific sections<br>of IPICSE2020 will be held in the online format.<br>If you do not plan to make a presentation online (v VIDEO PRESENTATION<br>What are the requirements? How to send?<br>On November 11-14, 2020, meetings of the scientific sections<br>of IPICSE2020 will be held in the online format.<br>If you do not plan to make a presentation online (via **VIDEO PRESENTATION**<br>What are the requirements? How to send?<br>On November 11-14, 2020, meetings of the scientific sections<br>of IPICSE2020 will be held in the online format.<br>If you do not plan to make a presentation online (v **VIDEO PRESENTATION**<br>
On November 11-14, 2020, meetings of the scientific sections<br>
of IPICSE2020 will be held in the online format.<br>
If you do not plan to make a presentation online (via the Zoom<br>
service), you need to se

- 
- 
- What are the requirements? How to send?<br>
On November 11-14, 2020, meetings of the scientific sections<br>
of IPICSE2020 will be held in the online format.<br>
If you do not plan to make a presentation online (via the Zoom<br>
servi n November 11-14, 2020, meetings of the scientific sections<br>
'IPICSE2020 will be held in the online format.<br>
you do not plan to make a presentation online (via the Zoom<br>
ervice), you need to send a video presentation of yo n November 11-14, 2020, meetings of the scientific sections<br>
i IPICSE2020 will be held in the online format.<br>
you do not plan to make a presentation online (via the Zoom<br>
rivice), you need to send a video presentation of y of IPICSE2020 will be held in the online format.<br>If you do not plan to make a presentation online (via the Zoom<br>service), you need to send a video presentation of your report<br>to the organizing committee in one of the follo If you do not plan to make a presentation online (via the Zoom<br>service), you need to send a video presentation of your report<br>to the organizing committee in one of the following ways:<br>• As a link to a file in the cloud st the organizing committee in one of the following<br>As a link to a file in the cloud storage (upload th<br>cloud and send the link by email to science@mgss<br>As a link to a video on the YouTube (upload tl<br>YouTube and send the lin • As a link to a file in the cloud storage (upload the file to the cloud and send the link by email to science@mgsu.ru);<br>• As a link to a video on the YouTube (upload the video to YouTube and send the link by email to sci cloud and send the link by email to science@mgsu.ru);<br>• As a link to a video on the YouTube (upload the video<br>YouTube and send the link by email to science@mgsu.ru),<br>• On a USB flash drive (only for MGSU employees: record • As a link to a video on the YouTube (upload the YouTube and send the link by email to science@mg<br>• On a USB flash drive (only for MGSU employees:<br>• video and bring it on a USB flash drive to office 1.<br>MGSU administrativ • On a USB flash drive (only for MGSU employees: record the<br>video and bring it on a USB flash drive to office 1705 of the<br>MGSU administrative building).<br>If you know how to make video presentations, check out the<br>following

- 
- 
- 
- 
- 

video and bring it on a USB flash drive to office 1705 of the<br>MGSU administrative building).<br>If you know how to make video presentations, check out the<br>following requirements:<br>• Resolution: no less than 800 x 600 pixels, MGSU administrative building).<br>
If you know how to make video presentations, check out the<br>
following requirements:<br>
• Resolution: no less than 800 x 600 pixels, no more than<br>
1920 x 1080 pixels<br>
• Media container: .mp4/ instructions.

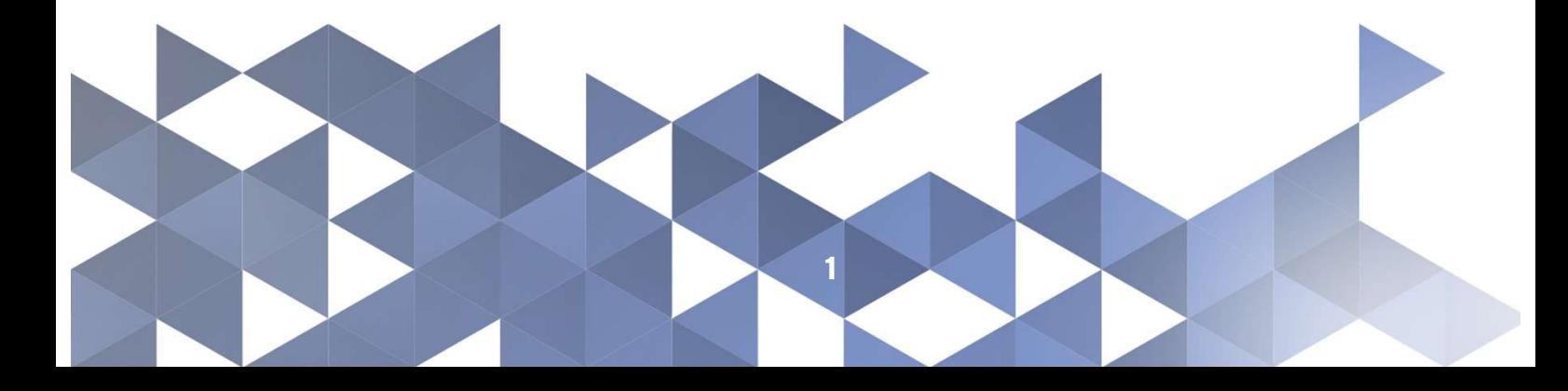

### VIDEO PRESENTATION How to do? General requirements.

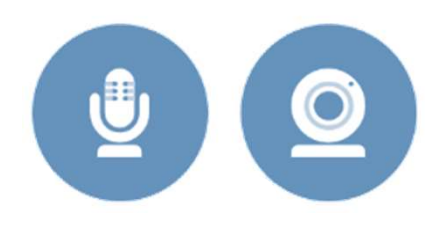

**SENTATION**<br>ral requirements.<br>Use a good microphone and webcam.<br>Try to speak clearly and pay attention<br>to the sound level (not too quiet or too<br>loud). **SENTATION**<br>Trail requirements.<br>Use a good microphone and webcam.<br>Try to speak clearly and pay attention<br>to the sound level (not too quiet or too<br>loud). **SENTATION**<br>Trail requirements.<br>Use a good microphone and webcam.<br>Try to speak clearly and pay attention<br>to the sound level (not too quiet or too<br>loud). loud). Use a good microphone and webcam.<br>
Try to speak clearly and pay attention<br>
to the sound level (not too quiet or too<br>
loud).<br>
Do not forget about dress code: record<br>
the video presentation in whatever<br>
clothes you would use

VIDEO PRESENTATION<br>
How to do? General requirements.<br>
Use a good microphone and webcam.<br>
Try to speak clearly and pay attention<br>
to the sound level (not too quiet or too<br>
loud).<br>
Do not forget about dress code: record<br>
the VIDEO PRESENTATION<br>
How to do? General requirements.<br>
Use a good microphone and webcam.<br>
Try to speak clearly and pay attention<br>
to the sound level (not too quiet or too<br>
loud).<br>
Do not forget about dress code: record<br>
the **CORRESENTATION**<br>
How to do? General requirements.<br>
Use a good microphone and webcam.<br>
Try to speak clearly and pay attention<br>
to the sound level (not too quiet or too<br>
loud).<br>
Do not forget about dress code: record<br>
the v VIDEO PRESENTATION<br>How to do? General requirements.<br>Use a good microphone a<br>Try to speak clearly and p<br>to the sound level (not too<br>loud).<br>Do not forget about dress code: record<br>the video presentation in whatever<br>clothes yo

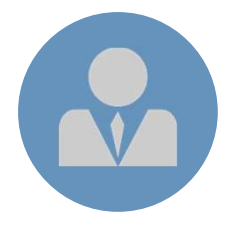

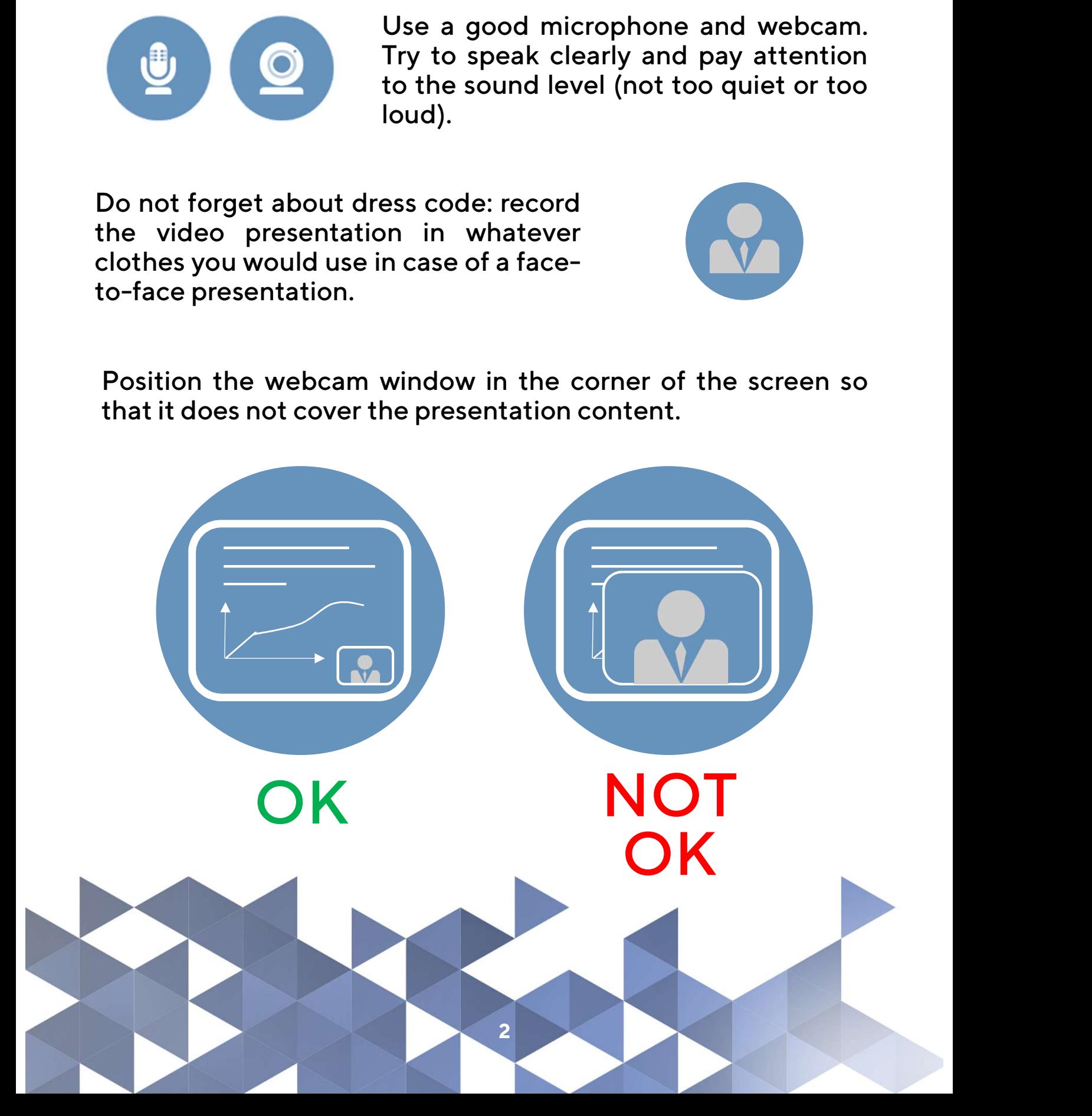

### VIDEO PRESENTATION<br>How to do? Way 1.<br>Video presentation can be recorded using Zoom.<br>1. Create a presentation of your speach and prepare it to run<br>on your computer screen. VIDEO PRESENTATION<br>
How to do? Way 1.<br>
Video presentation can be recorded using Zoom.<br>
1. Create a presentation of your speach and prepare it to run<br>
on your computer screen.<br>
2. Install the Zoom app (https://zoom.us/) and VIDEO PRESENTATION **VIDEO PRESENTATION**<br>How to do? Way 1.<br>Video presentation can be recorded using Zoom.

- 
- **DEO PRESENTATION**<br>w to do? Way 1.<br>eo presentation can be recorded using Zoom.<br>Create a presentation of your speach and prepare it to run<br>on your computer screen.<br>Install the Zoom app (https://zoom.us/) and open it.<br>Create **VIDEO PRESENTATION**<br>
How to do? Way 1.<br>
Video presentation can be recorded using Zoom.<br>
1. Create a presentation of your speach and prepare it to run<br>
on your computer screen.<br>
2. Install the Zoom app (https://zoom.us/) a **DEO PRESENTATION**<br>w to do? Way 1.<br>eo presentation can be recorded using Zoom.<br>Create a presentation of your speach and prepare it to run<br>on your computer screen.<br>Install the Zoom app (https://zoom.us/) and open it.<br>in.<br>St in. VIDEO PRESENTATION<br>
How to do? Way 1.<br>
Video presentation can be recorded using Zoom.<br>
1. Create a presentation of your speach and prepare it to run<br>
on your computer screen.<br>
2. Install the Zoom app (https://zoom.us/) and Video presentation can be recorded using Zoom.<br>
1. Create a presentation of your speach and prepare it to<br>
on your computer screen.<br>
2. Install the Zoom app (https://zoom.us/) and open<br>
Create an account in the app (if you
- 

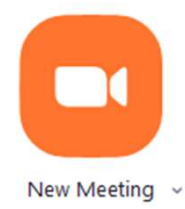

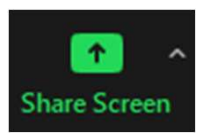

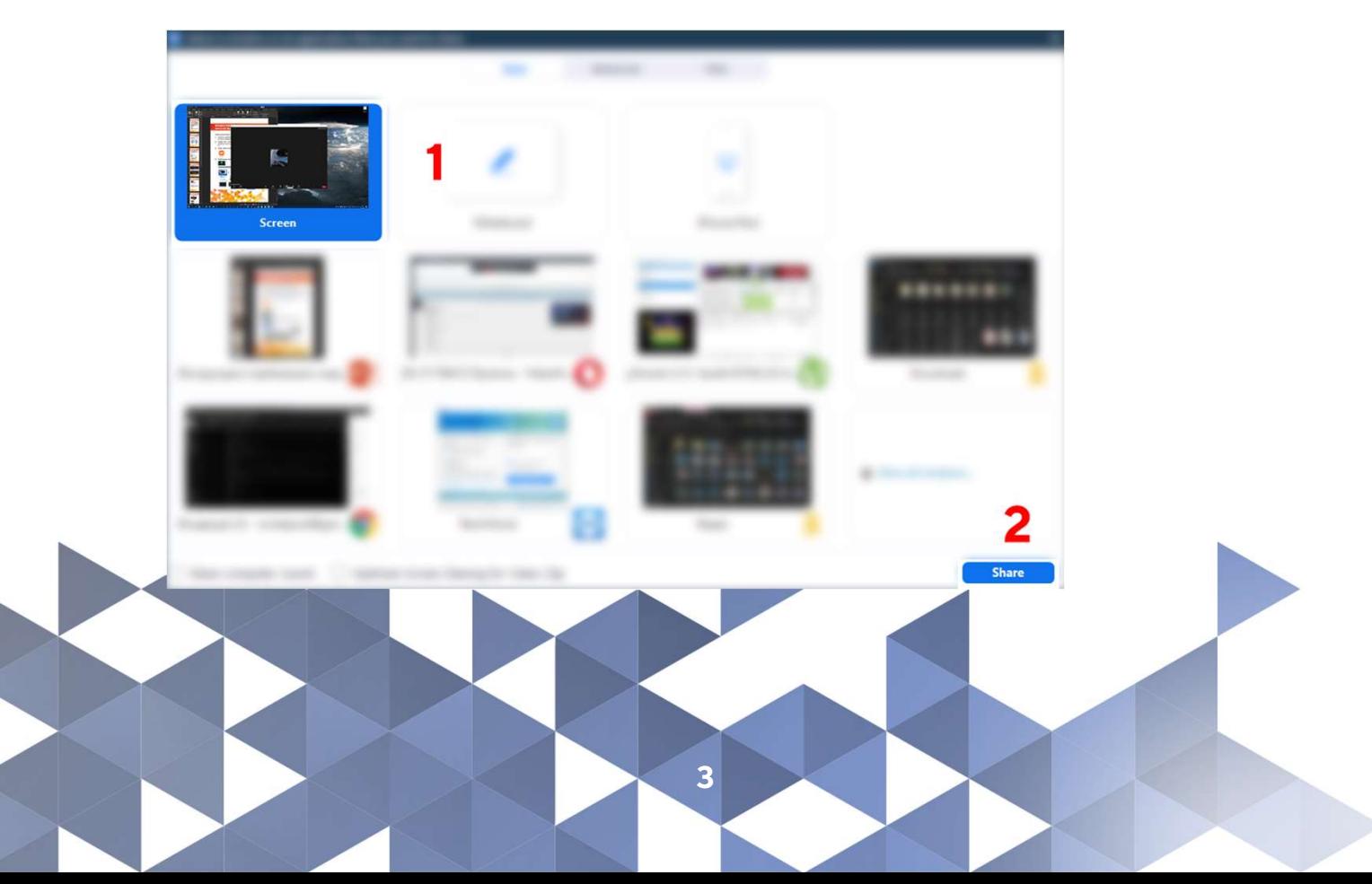

# VIDEO PRESENTATION **VIDEO PRESENTATION**<br>How to do? Way 1.<br>5. Start screen recording:

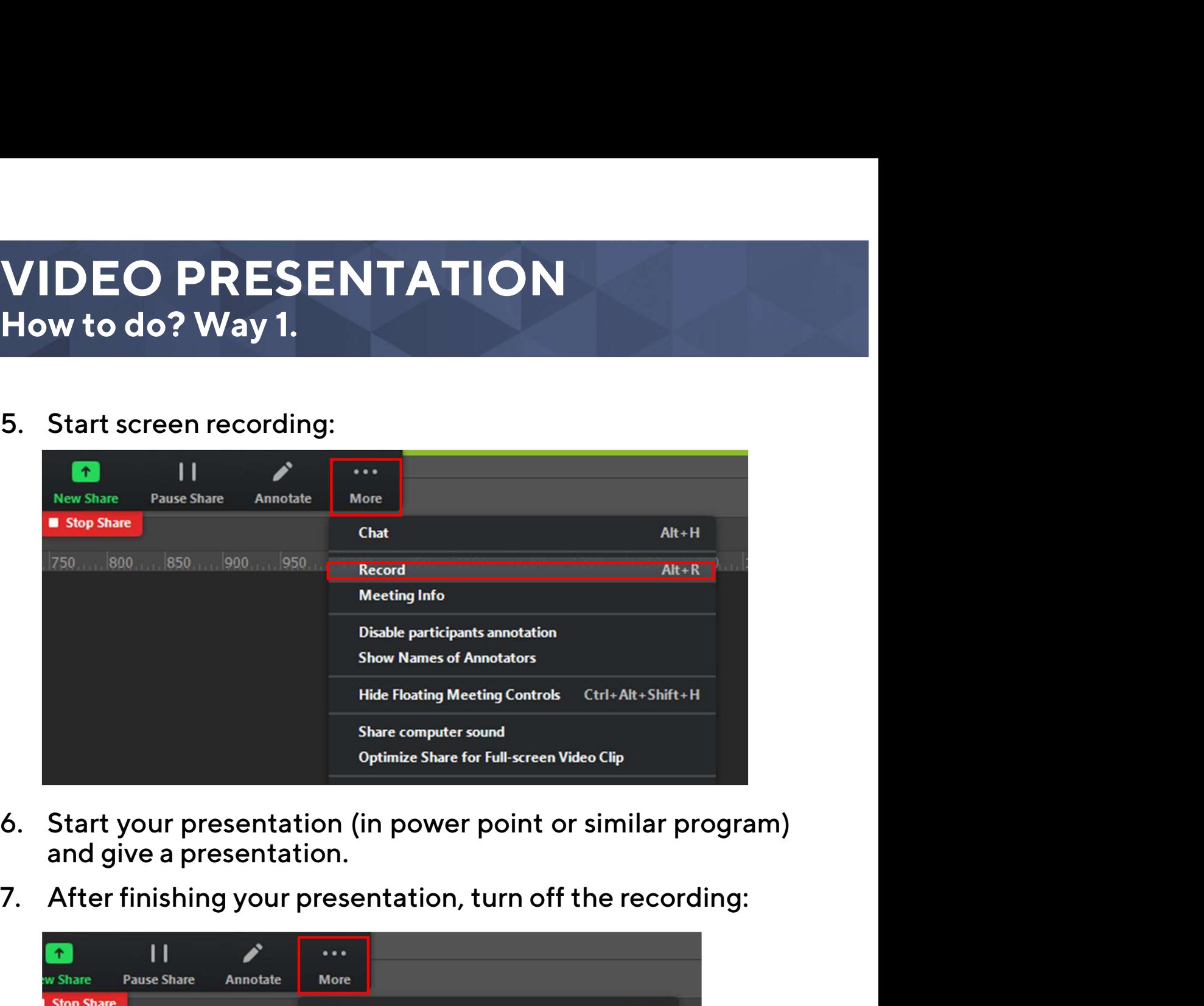

- 
- 

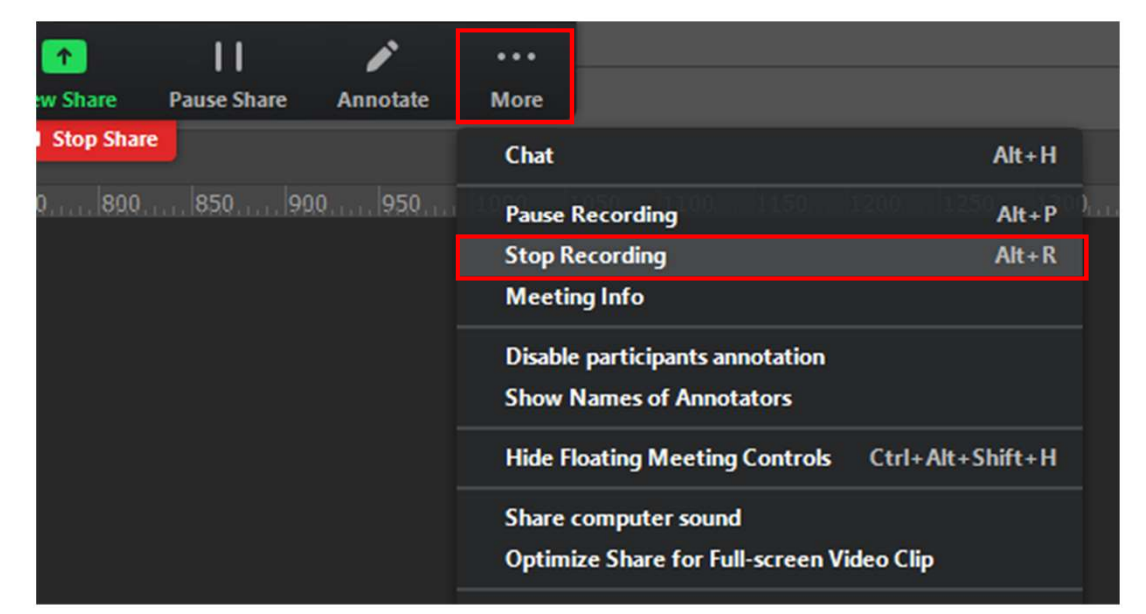

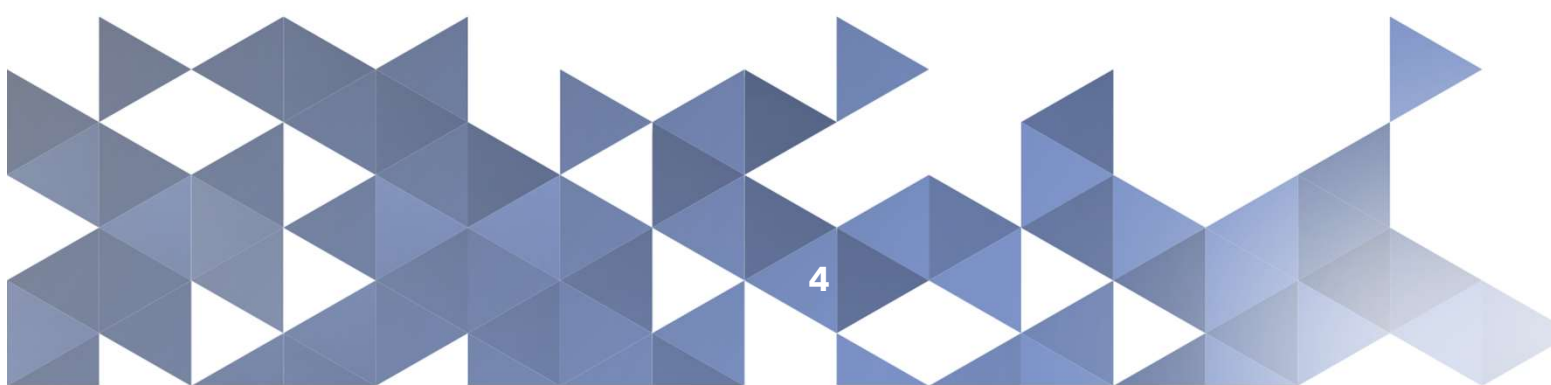

## VIDEO PRESENTATION<br>How to do? Way 1.<br>5. End the conference in zoom: VIDEO PRESENTATION<br>How to do? Way 1.<br>5. End the conference in zoom:<br>(End )<br>6. Wait for the end of converting your recording.<br>(Can ) convert Meeting Recording VIDEO PRESENTATION **VIDEO PRESENTATION**<br>How to do? Way 1.<br>5. End the conference in zoom:

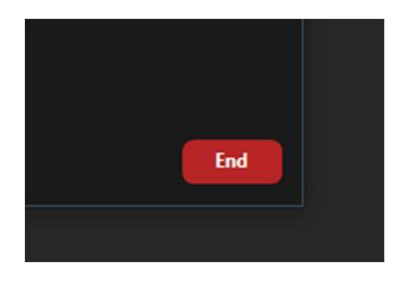

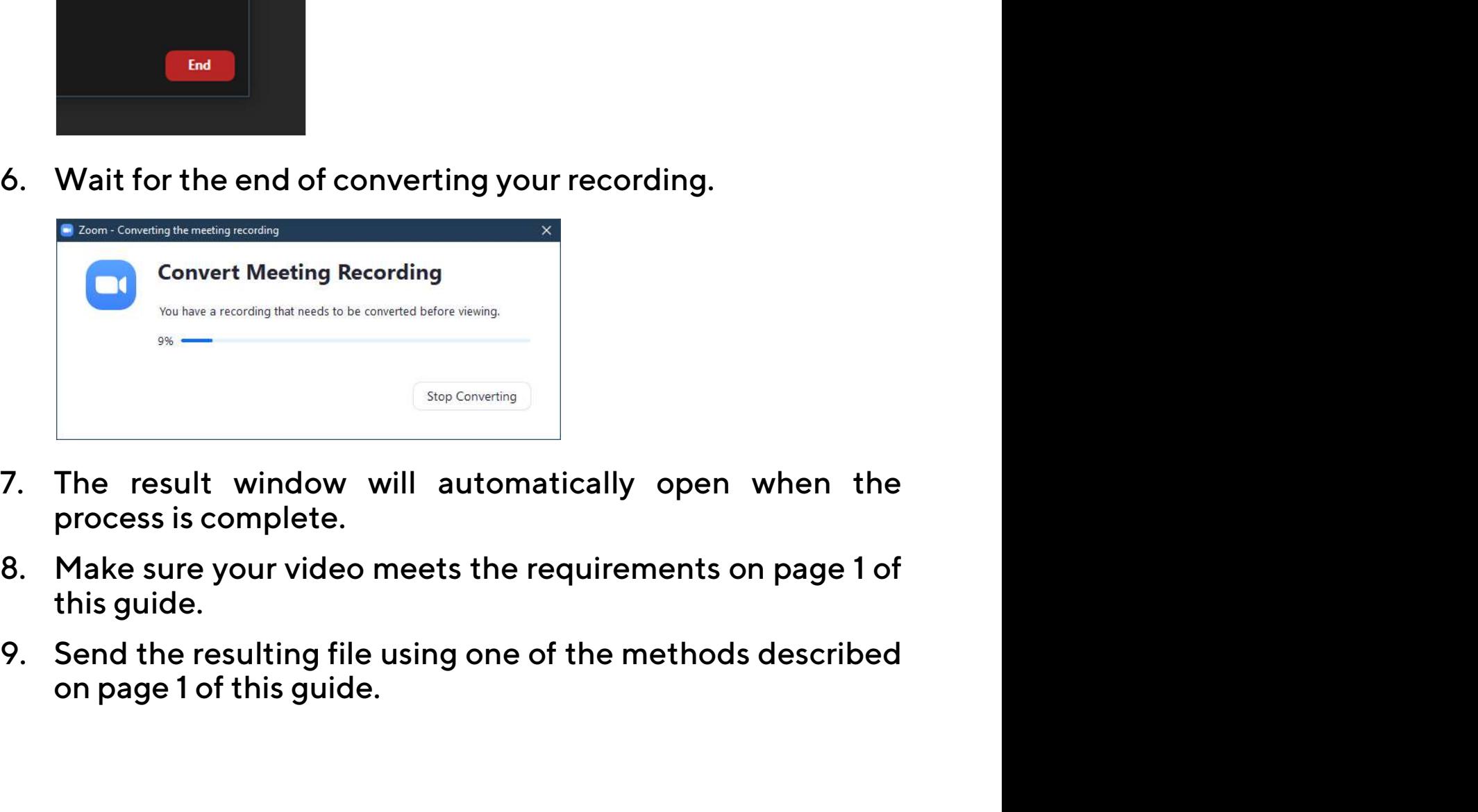

- 
- 
- 

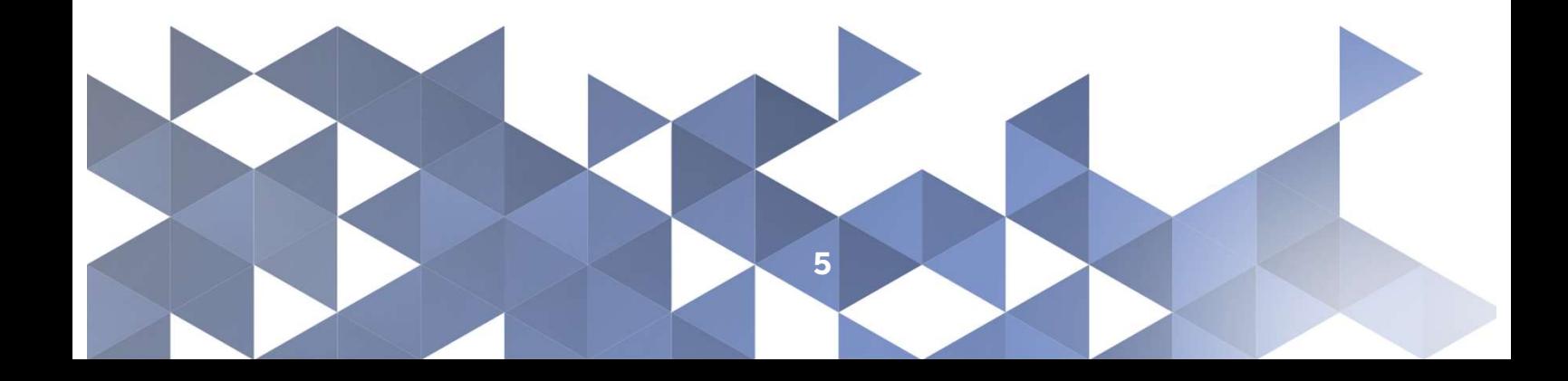

### VIDEO PRESENTATION<br>How to do? Way 2.<br>Video presentation can be recorded using PowerPoint.<br>1. Create a presentation of your speech.<br>2. Press the "Slide Show" button - "Record Slide Show" -VIDEO PRESENTATION<br>How to do? Way 2.<br>Video presentation can be recorded using PowerPoint.<br>1. Create a presentation of your speech.<br>2. Press the "Slide Show" button - "Record Slide Show" -<br>"Record from Beginning": VIDEO PRESENTATION<br>
How to do? Way 2.<br>
Video presentation can be recorded using PowerPoint.<br>
1. Create a presentation of your speech.<br>
2. Press the "Slide Show" button – "Record Slide Show" –<br>"Record from Beginning":<br>
Anim VIDEO PRESENTATION **VIDEO PRESENTATION**<br>How to do? Way 2.<br>Video presentation can be recorded using PowerPoint.

- 
- 

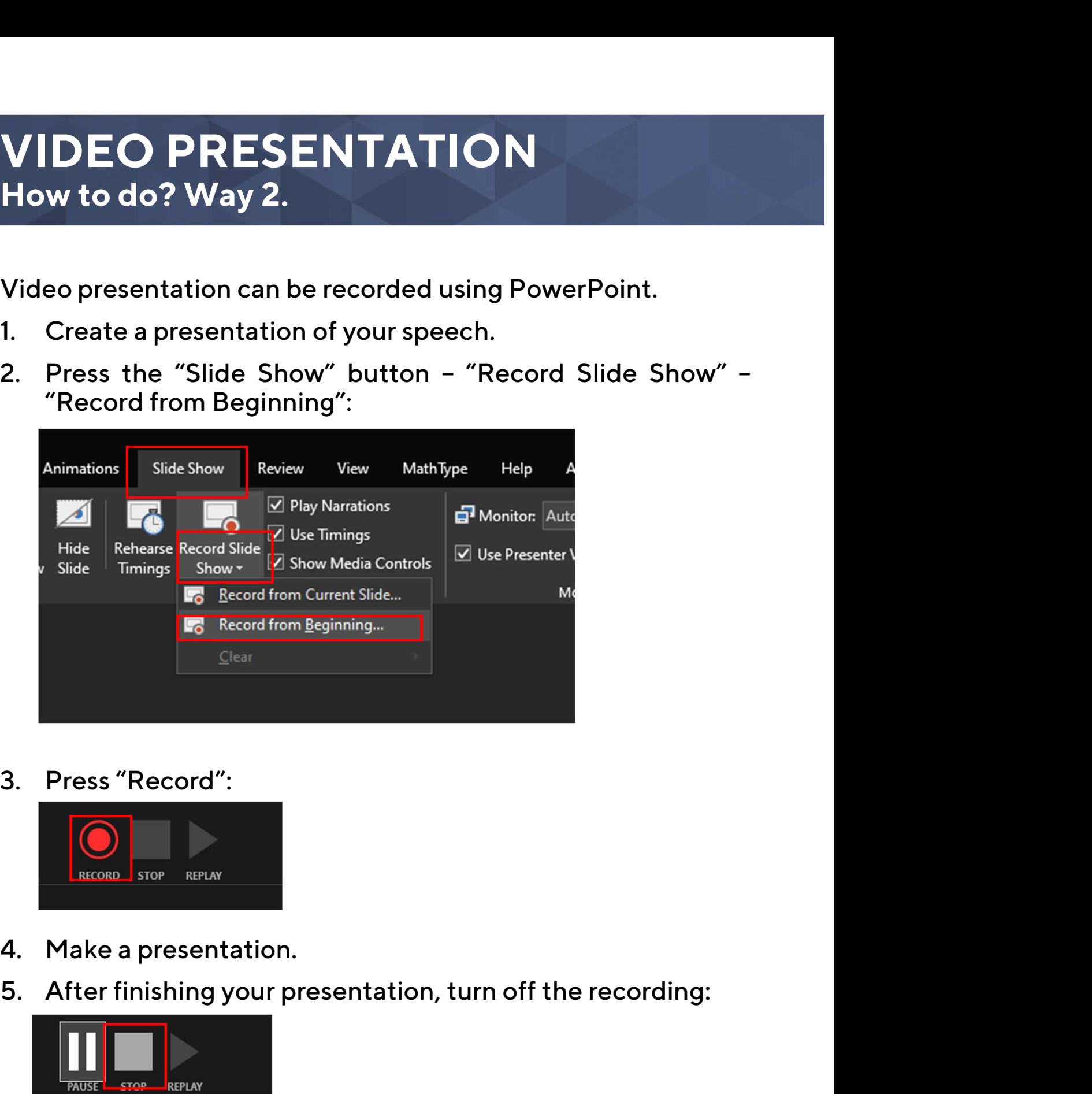

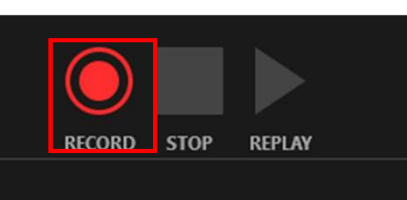

- 
- 

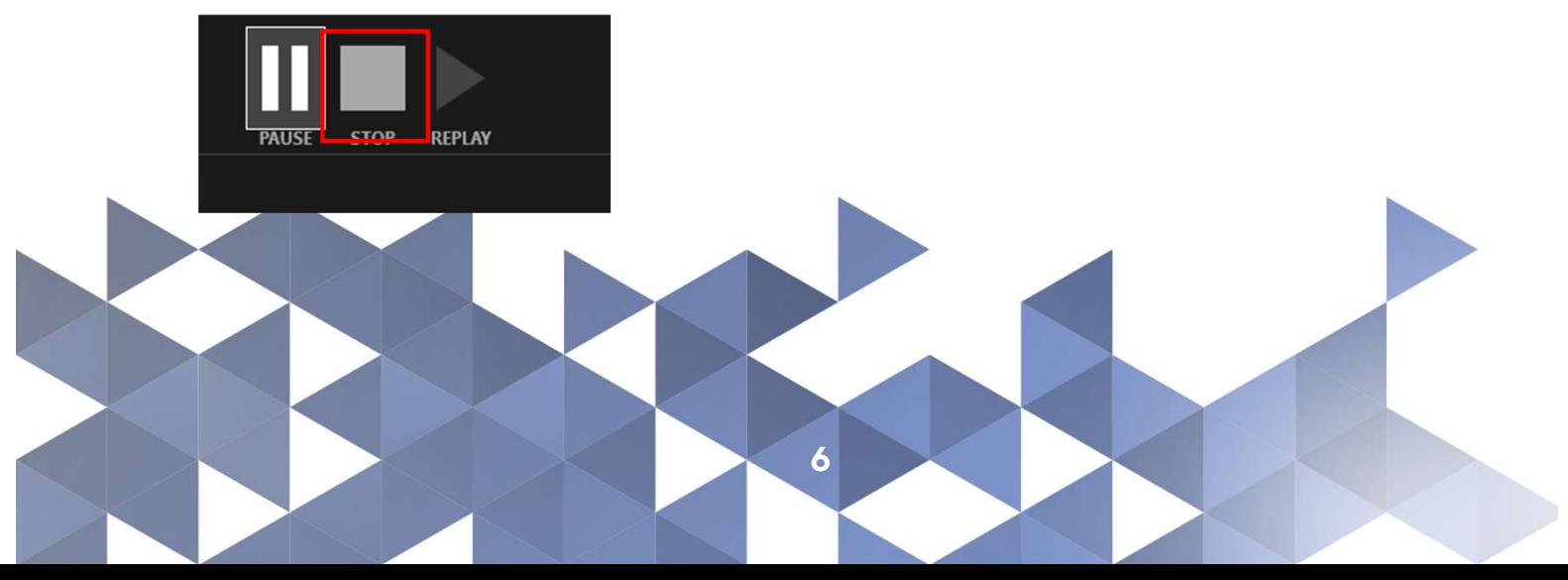

## VIDEO PRESENTATION<br>How to do? Way 2.<br>6. Save your presentation in video format:<br> $\begin{array}{ccc}\n\bullet & \bullet & \bullet \\
\hline\n\end{array}\n\quad \begin{array}{ccc}\n\bullet & \bullet & \bullet \\
\bullet & \bullet & \bullet \\
\hline\n\end{array}\n\quad \begin{array}{ccc}\n\bullet & \bullet & \bullet \\
\bullet & \bullet & \bullet \\
\hline\n\end{array}$ VIDEO PRESENTATION **VIDEO PRESENTATION**<br>How to do? Way 2.<br>6. Save your presentation in video format:

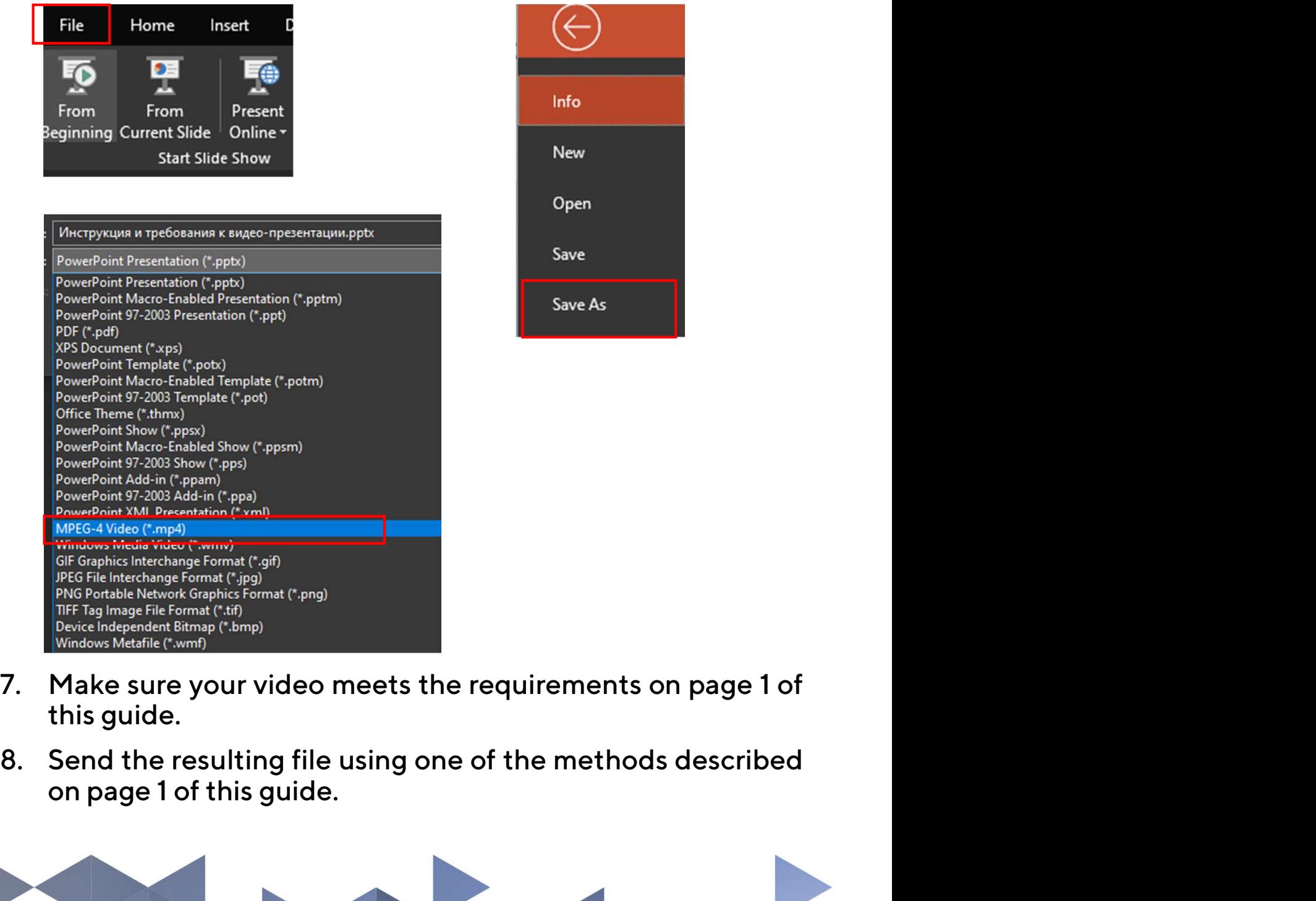

- 
- 

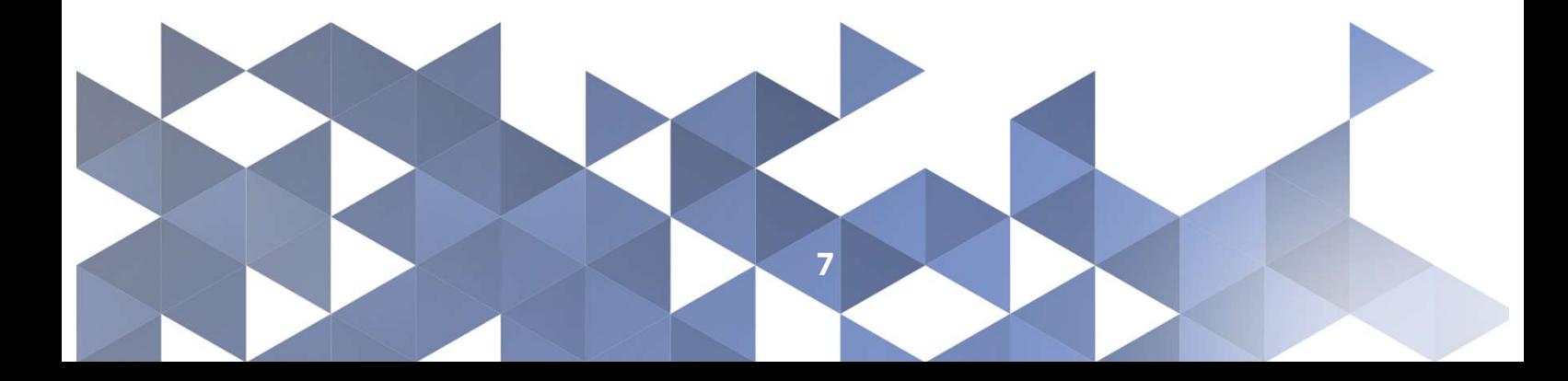